# **EXELIXIS MY BRIGHT HORIZONS LOGIN GUIDE**

Visit:<https://clients.brighthorizons.com/Exelixis>

Your My Bright Horizons page contains all the information and details regarding your Bright Horizons program.

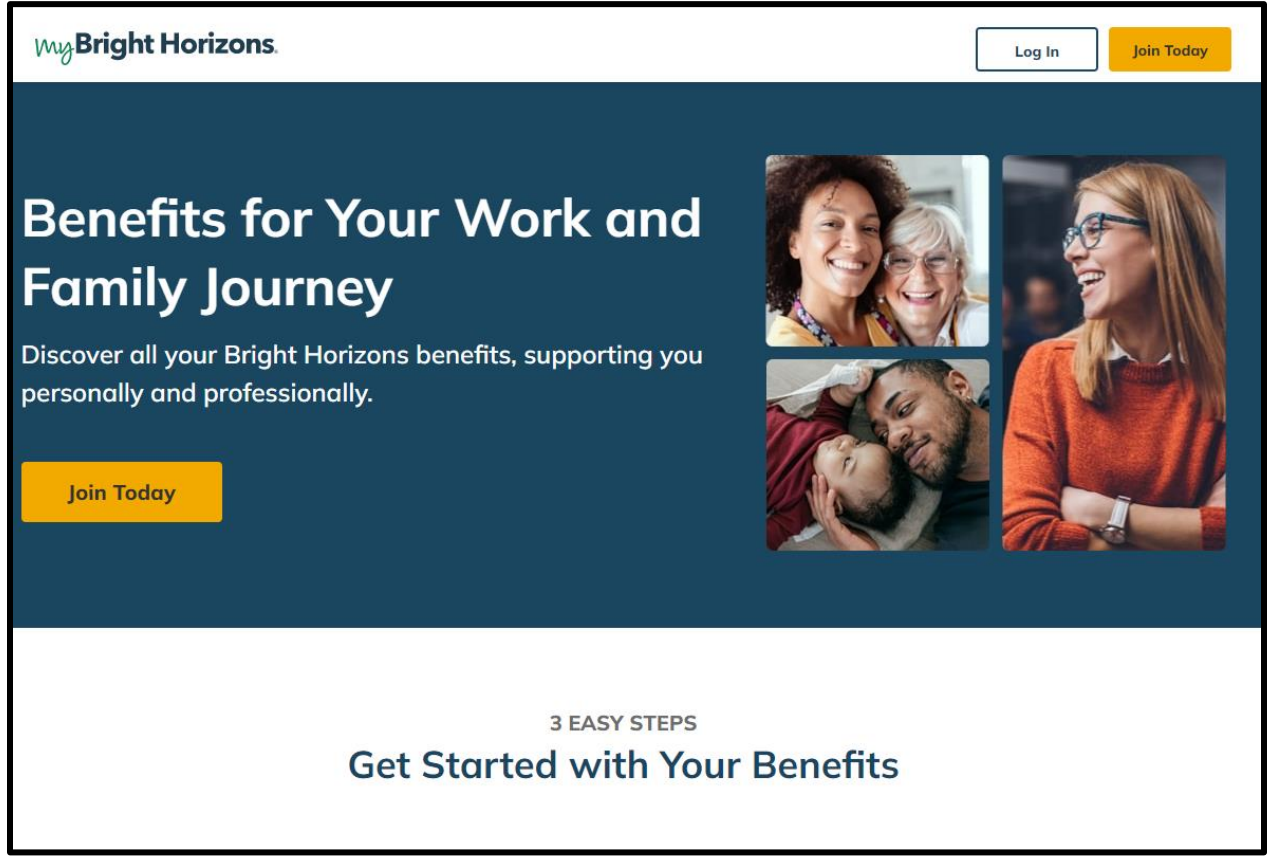

## **Existing Users:**

Select **Log In** and enter the Username ID and Password you set up initially if you have used Bright Horizons benefits in the past year.

If you have forgotten your password, just click "Forgot your password?" and create a new one. Please note password guidelines below.

You can also bookmark the following site(s) to login:

➢ [https://my.brighthorizons.com](https://my.brighthorizons.com/)

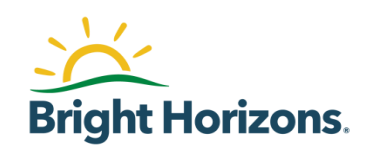

#### **New Users:**

If you have never signed in or created an account, please click **Join Today** next to the Log In button.

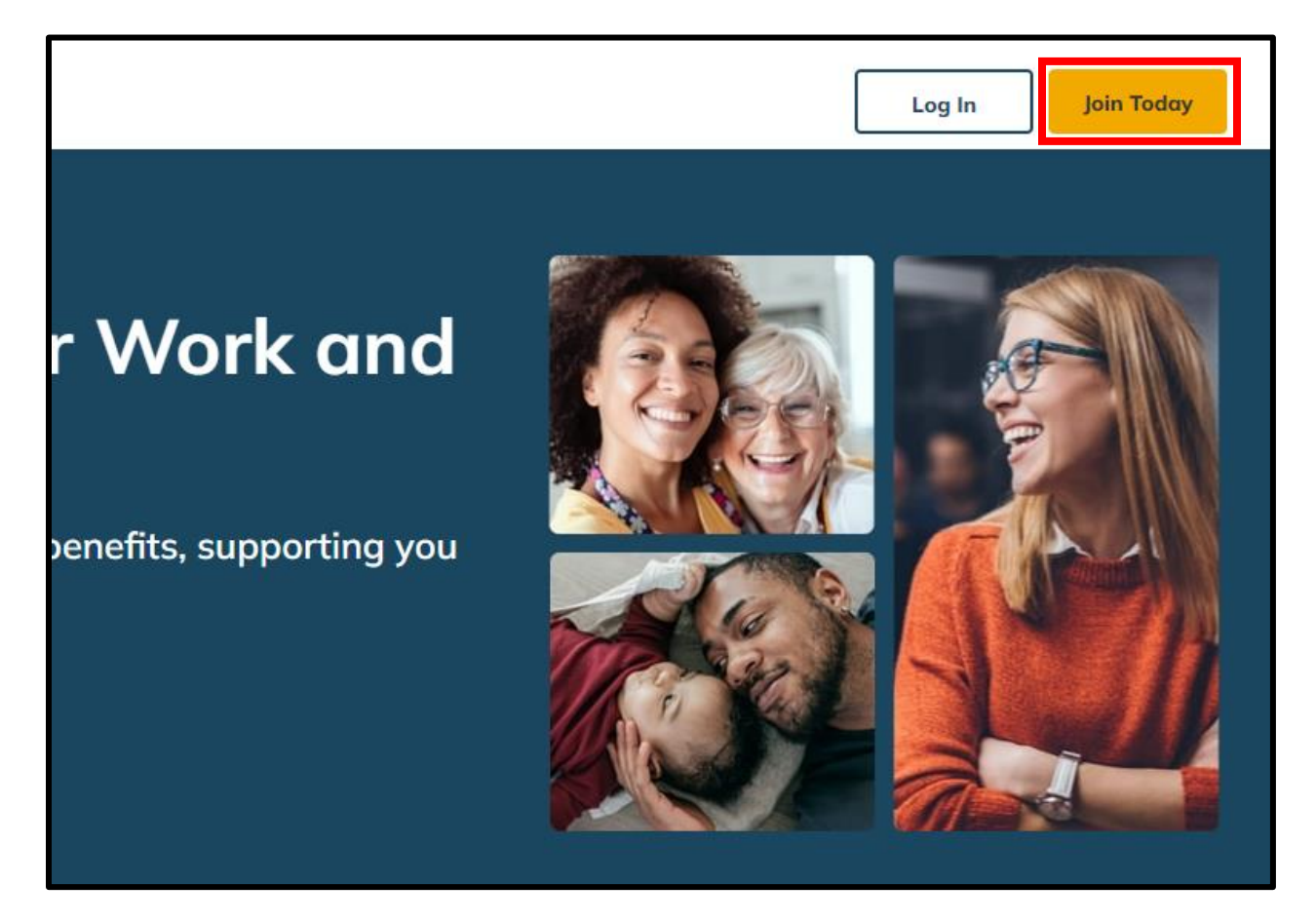

If the employers name that populates is not yours, please select "Change My Employer". Type in your employers name and select Continue

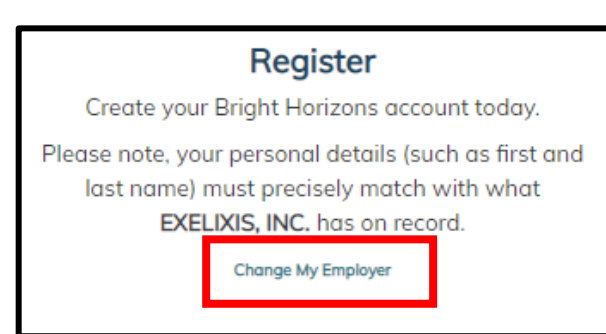

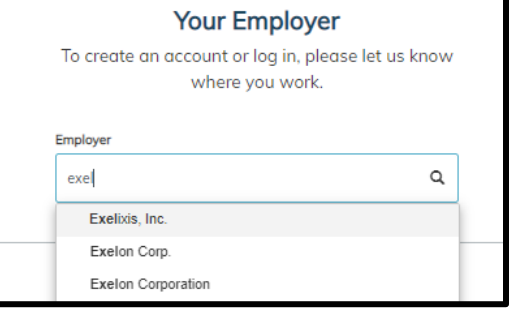

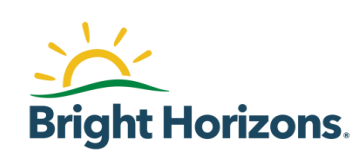

Complete all required fields listed on the registration page and the Privacy Notice and Acceptable Use Policy once you've had a chance to review. Select **CONTINUE** once all fields are filled out.

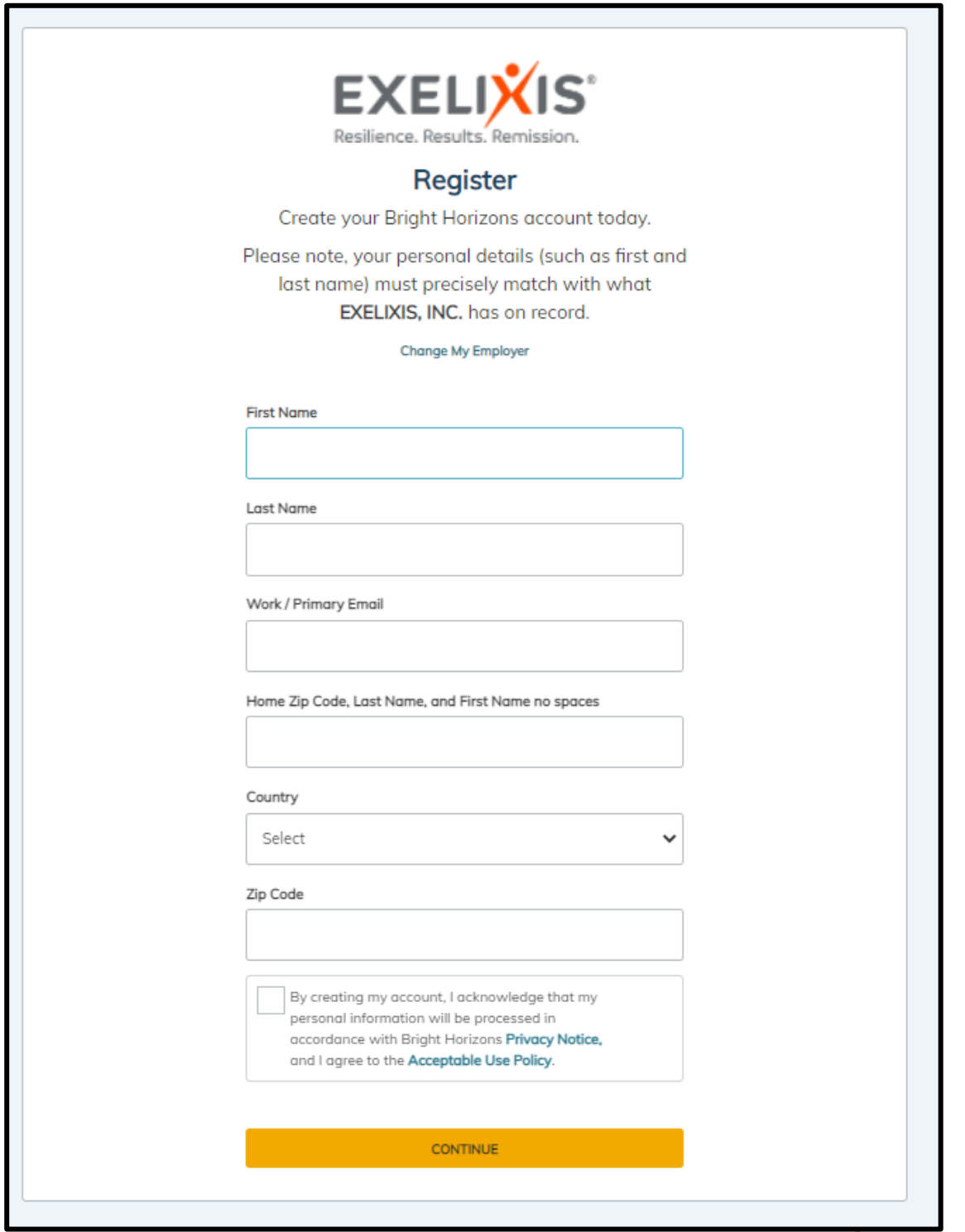

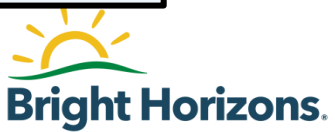

## **Create Your Unique Username and Password Using the Following Guidelines:**

## **Username Guidelines:**

- 1. Your username can be your existing Employee ID or it can be a unique username that you will remember.
- 2. If your Employee ID is taken, add any alphanumeric or one of the special characters below to the end of the username to make it more unique.
- 3. You can also use the following special characters:
	- **(.), dashes (-), underscore (\_) and symbol @**.
- 4. The maximum username length is **60** characters.

## **Password Guidelines:**

- 1. Must be between 8 to 68 characters in length
- 2. Must not be the same as the username
- 3. Cannot use the last 12 passwords
- 4. Must include three of the four required elements listed below:
	- a. English upper case characters (A-Z)
	- b. English lower case characters (a-z)
	- c. Base 10 digits (0-9)
	- d. Non-alphanumeric characters (For example, ! \$#,%)

## **Having Trouble Signing In?**

- 1. Try closing your browser and all taps
- 2. Try using a different browser. It is recommended to use Chrome
- 3. For additional assistance, call us at 877-BH-CARES (877-242-2737) or go to [www.brighthorizons.com/backuphelp](http://www.brighthorizons.com/backuphelp)

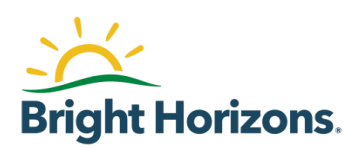